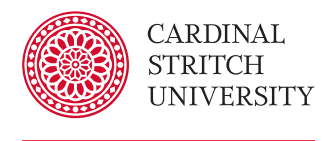

Library

# Research Guide Searching multiple EBSCO databases

company that provides a wide array of research databases, such as Academic Search Complete and Business Source Premier. Content descriptions for each database can be found within the EBSCO interface and on the Library

What is EBSCO?

### My research combines two topic areas...

Question: "I'm doing my research on how team members communicate with each other. Should I use a database that's focused on business topics, one that's focused on my specific business field, or one that focuses on communication?"

Answer: All of the above. Here's how you can do that...

# **Database content** EBSCO is an information services

Database companies build content for a specific database based on journal relevance to a particular field of study. A "business" database will have articles on all aspects of business, while a "communications" database would focus on publications that cover all aspects of communication. While there are journals that are unique to a particular database, certain journals might be included in both a "business" database and a "communication" database based on their content.

# Adding databases to your search

Most database companies have the functionality to search more than one of their databases at a time. In this example, we will start with a single EBSCO database, **Business Source Premier**, and then add other EBSCO databases to expand the coverage of our search.

1. Starting at the Library homepage, click the **Articles &** Databases link.

2. Navigate to the Business Source Premier database by choosing either the letter "B" in the alphabetical

list, or the subject group **Business**.

**EBSCOhost** 

Searching: Business Source Premier, Show all Choose Databases Enter any words to find books, journals and more Search Search Options > Basic Search Advanced Search Search History

website.

Figure 1 - Basic search page highlighting the Choose Databases link.

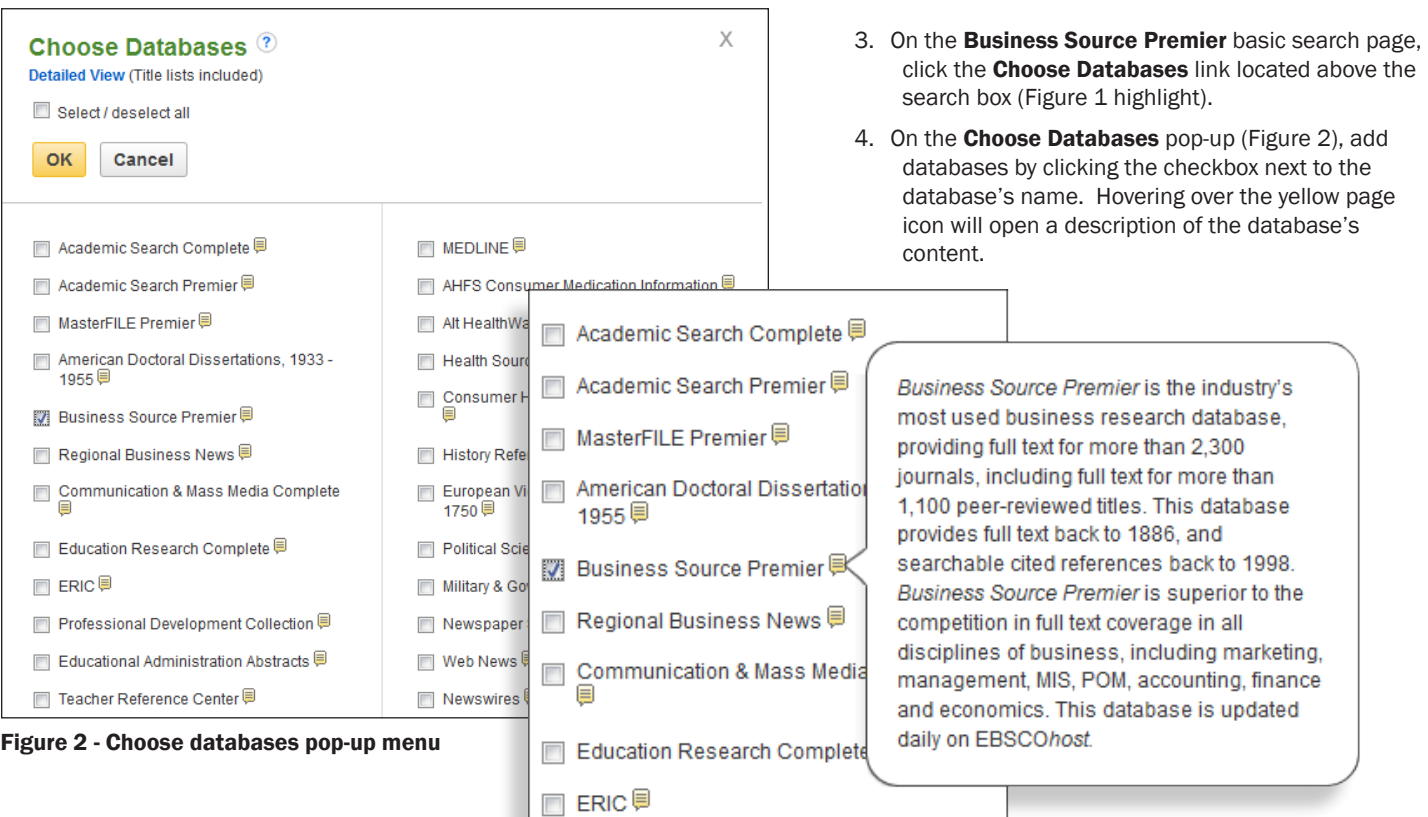

v1 - 3/2016

# Limiting results

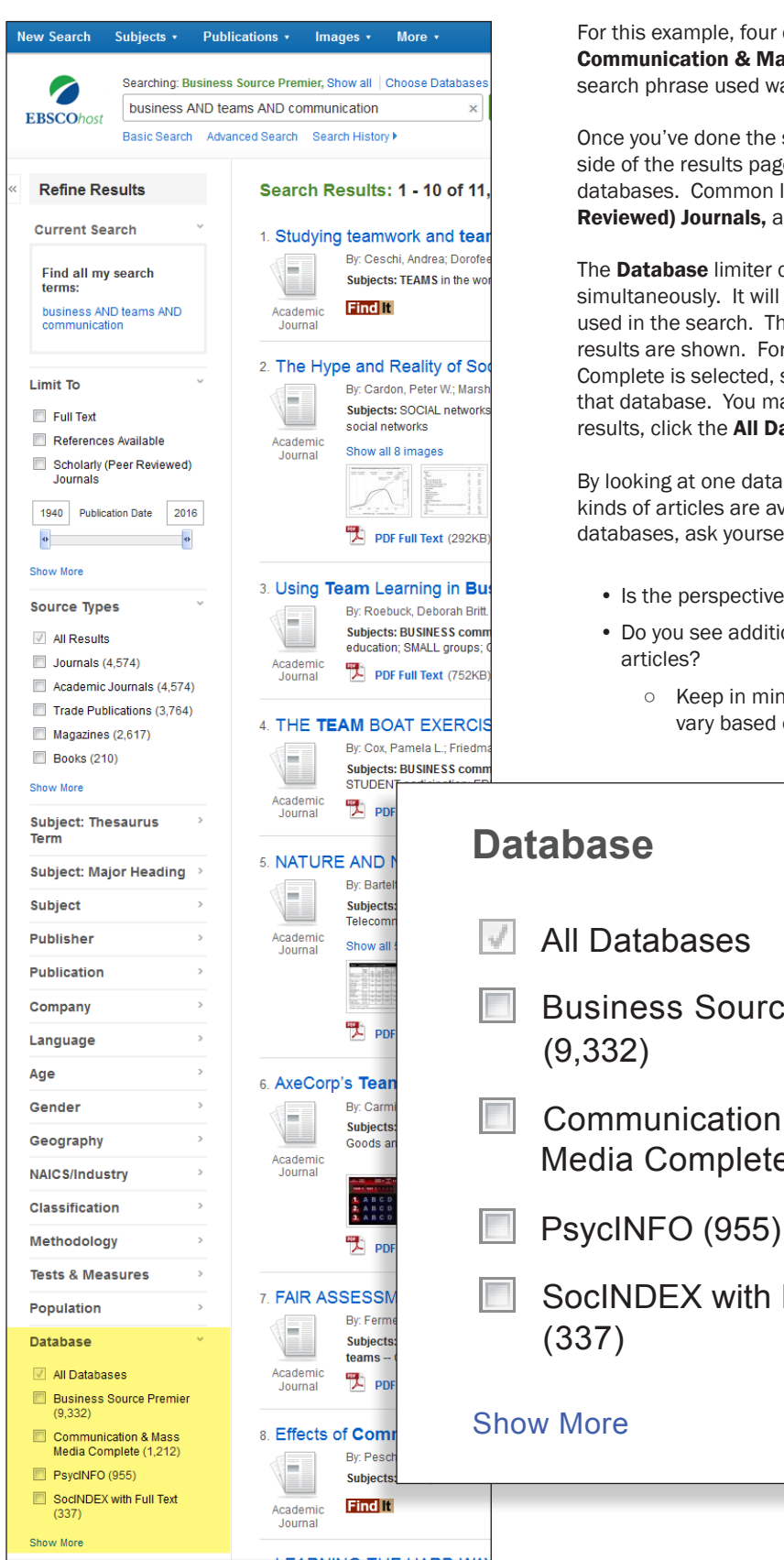

For this example, four databases have been selected: Business Source Premier, Communication & Mass Media Complete, SocIndex, and PsycINFO. The search phrase used was "business AND teams AND communication".

Once you've done the search, you can use the "limiting" tools found on the left side of the results page. The list of limiters will change based on the selected databases. Common limiters include Publication Date, Scholarly (Peer Reviewed) Journals, and Source.

The **Database** limiter comes into play when multiple databases are searched simultaneously. It will indicate how many results are found for each database used in the search. The checkboxes are used to choose which database's results are shown. For example, in Figure 3 Communication & Mass Media Complete is selected, so the system will only display the 1,212 results found in that database. You may choose any combination of checkboxes. To return to all results, click the **All Databases** checkbox.

By looking at one database's results, you may get a better idea about what kinds of articles are available in that database. Once you've selected one of the databases, ask yourself:

- Is the perspective of the articles what you thought it might be?
- Do you see additional descriptive words that might help you find additional
	- Keep in mind that subjects (or descriptors) used for the articles may vary based on the particular database.

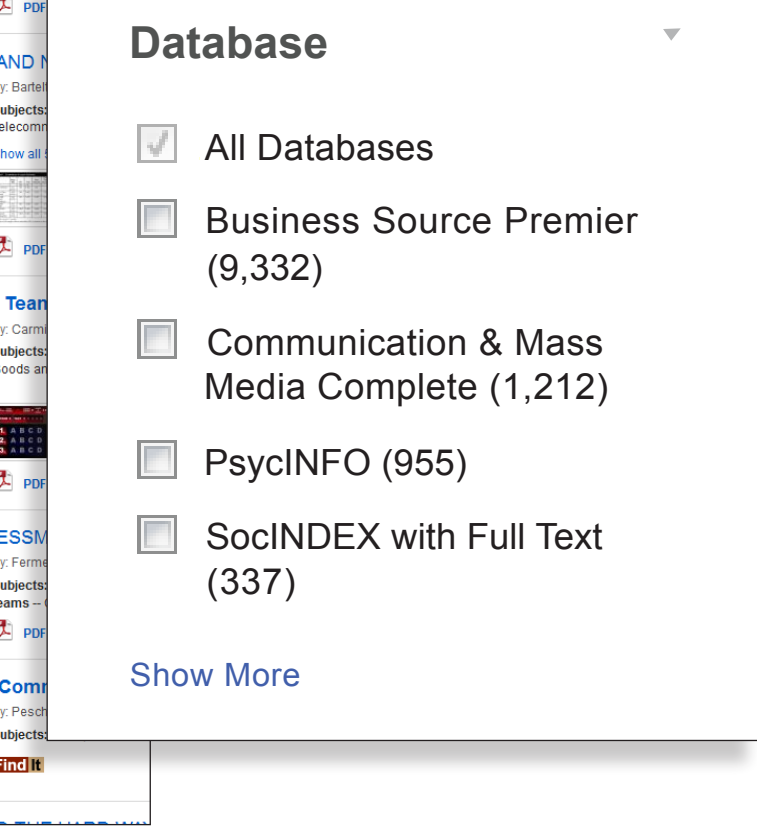

Figure 3 - Limiters